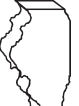

### **Información general**

Llene esta planilla si está presentando el formulario IL-1040, Declaración de impuesto sobre la renta individual, y tiene derecho a alguno de los créditos enumerados en la planilla 1299-I, o alguna de las **sustracciones** siguientes:

- Dividendos del plan de las zonas de desarrollo River Edge.
- Dividendos de las zonas de comercio exterior (o subzonas).

**NOTA:** Consulte el sitio web del Departamento de Comercio y Oportunidades Económicas (Department of Commerce and Economic Opportunity DCEO) para obtener una lista de zonas empresariales, de los planes de las zonas de desarrollo River Edge y la información de contacto del DCEO.

• Si tiene más sustracciones calificadas de las que caben en el espacio proporcionado en la planilla 1299-C, adjunte a su planilla 1299-C original otra(s) planilla(s) 1299-C u hojas adicionales en el mismo formato de la planilla 1299-C. Ingrese el total de sustracciones que solicite en su planilla 1299-C original. No anote el total en las planillas adicionales.

Por ejemplo, si tiene más de tres sociedades anónimas de las cuales recibió dividendos que califican para la sustracción de dividendos *de los planes de la zona de desarrollo River Edge, adjunte una planilla 1299-C adicional u hoja en el mismo formato provisto en la planilla 1299-C. Sume los totales de la planilla 1299-C y la planilla adjunta y anote el total en la planilla 1299-C original, línea 3.*

- Para poder solicitar los montos que le informaron en una planilla K-1-P o K-1-T de Illinois, el año fiscal que finaliza en la planilla K-1-P o K-1-T de Illinois que recibió debe estar comprendido en su año fiscal.
- Si recibe más de una planilla K-1-P, participación de socio o accionista en los ingresos, deducciones, créditos y recuperación, o planilla K-1-T, participación del beneficiario en los ingresos y deducciones, para cualquier sustracción calificada, debe sumar los montos de todas las planillas K-1-P o K-1-T e ingresar el total en la partida correspondiente de su planilla 1299-C original.

**Debe llenar esta planilla si obtuvo o transfirió créditos este año, aunque no los utilice para compensar la deuda tributaria actual.** 

# **¿Qué debo adjuntar?**

Debe adjuntar:

- Planilla(s) K-1-P, Participación de socio o accionista en los ingresos, deducciones, créditos y recuperación, que haya recibido de una sociedad o de una corporación S (Sociedades anónimas de tipo S).
- Planilla(s) K-1-T, Participación del beneficiario en los ingresos y deducciones.
- Certificados emitidos por el Departamento de Comercio y Oportunidades Económicas (DCEO).
- Certificados emitidos por el Departamento de Recursos Naturales de Illinois (Department of Natural Resources, DNR).
- Certificados emitidos por el Departamento de Agricultura (Illinois Department of Agriculture, IDOA).
- Certificados emitidos por el Departamento de Servicios Humanos (Department of Human Services, DHS).
- Cualquier otro documento, lo que incluye la documentación de transferencia exigida por el Departamento de Hacienda de Illinois (Illinois Department of Revenue, IDOR) y expresada en estas instrucciones o en la planilla 1299-I.

**NOTA:** La información detallada sobre lo que debe adjuntar a la planilla 1299-C se encuentra en la planilla 1299-I.

**Si no sigue estas instrucciones y no adjunta la documentación exigida, esto dará lugar a lo siguiente: el retraso en el procesamiento de su declaración, la denegación de la sustracción o crédito, o la emisión de correspondencia del Departamento. Asimismo, es posible que deba presentar más información que respalde su presentación.**

# **¿Debo hacer un redondeo?**

Debe redondear los montos en dólares de la Lista 1299-C a los montos redondos en dólares. Para ello, debe bajar cualquier cantidad inferior a 50 centavos y subir cualquier cantidad igual o superior a 50 centavos al dólar inmediatamente superior.

# **¿Qué sucede si necesito asistencia o formularios adicionales?**

• Visite nuestro sitio web en **tax.illinois.gov** para obtener ayuda, formularios o planillas.

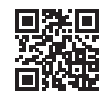

• Escríbanos a: **DEPARTAMENTO DE HACIENDA DE ILLINOIS PO BOX 19001 SPRINGFIELD IL 62794-9001**

- Llame al número telefónico **1 800 732-8866** o al **217 782-3336** (TTY al 1 800 544-5304).
- Diríjase a una oficina de atención al contribuyente, de 8:00 a. m. a 5:00 p. m. (oficina de Springfield) y de 8:30 a. m. a 5:00 p. m. (todas las demás oficinas), de lunes a viernes.

# **Instrucciones específicas**

Para poder solicitar los montos que le informaron en una planilla K-1-P o K-1-T de Illinois, el año fiscal que finaliza en la planilla K-1-P o K-1-T de Illinois que recibió debe estar comprendido en su año fiscal.

## **Paso 1: Calcule sus sustracciones**

Si tiene más sustracciones calificadas de las que caben en el espacio proporcionado en la planilla 1299-C, adjunte otra(s) planilla(s) 1299-C. Incluya las cantidades individuales de las planillas adicionales en la línea total para cada sustracción en su planilla 1299-C original. **No anote el total en las planillas adicionales.**

Por ejemplo, si tiene más de tres sociedades anónimas de las cuales recibió dividendos que califican para la sustracción de dividendos *de los planes de la zona de desarrollo River Edge, sume los montos de la planilla 1299-C original, paso 1, línea 1, y las planillas adicionales, e ingrese ese total en su planilla 1299-C original, línea 3.*

Además, si recibe más de una planilla K-1-P o de la planilla K-1-T, para toda sustracción calificada, debe sumar los montos de todas las planillas K-1-P o K-1-T para esas sustracciones e ingresar el total en el paso 1 en correspondiente de su planilla 1299-C original.

#### **Sustracción de dividendos de los planes de la zona de desarrollo River Edge**

Puede reclamar una resta por los dividendos que recibió de una corporación que lleva a cabo sustancialmente todas sus operaciones comerciales en una zona de desarrollo River Edge de Illinois.

**NOTA:** Solo podrá deducir la parte de estos dividendos que se incluya en su ingreso base imponible de Illinois. No incluya dividendos de empresas de alto impacto que operen en una zona (o subzona) de comercio exterior.

#### **Línea 1**

**Columna A:** ingrese el nombre de la sociedad de la que recibió dividendos.

**Columna B:** ingrese el nombre de la zona de desarrollo River Edge en la que se encuentra la empresa.

**Columna C:** ingrese el monto de los dividendos que percibió de la sociedad.

**Línea 2:** siga las instrucciones en el formulario.

**Línea 3:** sume los montos de la columna C, las líneas 1a a 1c (incluidos los montos de cualquier otra planilla que haya adjuntado) y la línea 2, e ingrese el total en la planilla 1299-C original.

#### **Sustracción de dividendos de empresas de alto impacto en una zona (o subzona) de comercio exterior.**

Puede solicitar una sustracción por los dividendos que haya recibido de una sociedad designada por el DCEO como "empresa de alto impacto" y que realice operaciones comerciales en una zona (o subzona) de comercio exterior designada a nivel federal y situada en Illinois.

#### **Línea 4**

**Columna A:** ingrese el nombre de la sociedad de la que recibió dividendos.

**Columna B:** ingrese el nombre de la zona (o subzona) de comercio exterior en la que opera la empresa.

**Columna C:** ingrese el monto de los dividendos que percibió de la sociedad.

**NOTA:** Puede deducir el 100 % de estos dividendos si están incluidos en su ingreso base de Illinois. Sin embargo, los dividendos que califican para la sustracción de la zona de desarrollo River Edge no califican para la sustracción de la zona (o subzona) de comercio exterior.

**Línea 5:** siga las instrucciones en el formulario.

**Línea 6:** sume los montos de la columna C, las líneas 4a a 4c (incluya los montos de cualquier planilla que haya adjuntado) y la línea 5, e ingrese el resultado en su planilla 1299-C original.

**Línea 7:** sume el paso 1, líneas 3 y 6. Ingrese el total aquí y en su planilla M, línea 24. Esta es la sustracción total de sus dividendos.

# **Paso 2: Hojas de cálculo**

Complete este paso solo si obtuvo alguno de estos créditos fiscales sobre la renta durante su año fiscal actual.

#### **Investigación y desarrollo**

Realice este paso antes de ingresar cualquier crédito de Investigación y Desarrollo obtenido en el año en curso en el paso 3.

Complete la Hoja de cálculo de Investigación y Desarrollo en la planilla 1299-I. Lleve las cantidades correspondientes de la hoja de cálculo de la planilla 1299-I, línea 6, columnas A y B, a la planilla 1299-C, paso 2, línea 8, columnas A y B. Siga las instrucciones de la planilla 1299-C para calcular el monto a anotar en el paso 3, columna E, en la línea en la que ingresa "5" en la columna A y el código de crédito 5340 en la columna B.

#### **Materiales y suministros de instrucción de los grados K-12**

Realice este paso antes de ingresar cualquier crédito por materiales y suministros de instrucción K-12 obtenido en el año en curso en el paso 3.

Siga las instrucciones de la planilla 1299-I y cualquier instrucción de las líneas en la planilla 1299-C para calcular el monto a ingresar en el paso 3, columna E, en la línea en la que ingresa "5" en la columna A y el código de crédito 5740 en la columna B.

El crédito de materiales y suministros de instrucción está disponible para los educadores que reúnan los requisitos para los gastos calificados pagados durante el año fiscal. Si ha sido maestro, instructor, consejero, director o auxiliar de una escuela calificada desde el jardín de infancia hasta el duodécimo grado por al menos 900 horas a lo largo de un año escolar, puede solicitar un crédito de hasta \$500 por los gastos calificados que haya pagado en el año fiscal en curso. Si usted y su cónyuge presentan una declaración conjunta y ambos eran educadores con derecho a pensión, el crédito máximo es de \$1,000.

#### **Adopción**

Realice este paso antes de ingresar cualquier crédito por Adopción obtenido en el año en curso en el paso 3.

Siga las instrucciones de la planilla 1299-I para calcular el monto a ingresar en el paso 3, columna E, en la línea en la que ingresa "5" en la columna A y el código de crédito 5780 en la columna B.

## **Paso 3: Calcule su crédito por Impuesto sobre la Renta**

Debe enumerar **todos** los créditos que están disponibles este año, incluidos todos los créditos transferidos, los créditos nuevos y las acciones distribuibles o los créditos transferidos. Debe llenar esta planilla si obtuvo o transfirió créditos este año, aunque no los utilice para compensar la deuda tributaria actual.

Si tiene más créditos calificados que los que caben en el espacio provisto en la planilla 1299-C, adjunte la(s) planilla(s) 1299-C adicional(es) y anote el crédito total que puede reclamar en su planilla 1299-C original, paso 3, línea 43. **No introduzca el total en las páginas adicionales.**

Además, si recibió más de una planilla K-1-P para cualquier crédito que califique, sume las cantidades de todas las planillas K-1-P para ese crédito e ingrese el total en el paso 3, columna F en la línea con ese código de crédito en su planilla 1299-C.

Siga las instrucciones a continuación para completar la planilla 1299-C, paso 3, columnas A hasta D y columnas F hasta J. Para determinar el monto correcto a anotar en la planilla 1299-C, paso 3, columna E, utilice las instrucciones y hojas de cálculo de la planilla 1299-I.

**Líneas de la 17 hasta la 20:** siga las instrucciones en el formulario.

#### **Líneas de la 21 hasta la 41: ingrese sus créditos**

#### **Columna A: años restantes a trasladar**

**NOTA:** Cualquier crédito (p. ej., gastos de educación para pasantes) que no tenga remanente debe figurar en primer lugar en su planilla 1299 y mostrar 0 en la columna A.

Escriba el número de años que le quedan al crédito antes de utilizarlo por completo. Para el primer año en que se solicita el crédito, introduzca 0, 2, 5 o 10 en función del número de años en que aquel puede trasladarse. Para el último año en que se transfiere el crédito, ingrese 0.

Utilice el código de cuatro dígitos identificado en las instrucciones de la columna B que figuran a continuación, y comenzando en la línea 21, enumere sus créditos en el siguiente orden:

Créditos que no pueden trasladarse Créditos de dos años en el último año de traslado Créditos de cinco años en el último año de traslado Créditos de diez años en el último año de traslado Para estos créditos ingrese **0** en la Columna A

Créditos de dos años disponibles para trasladarlos un año más Créditos de cinco años disponibles para trasladarlos un año más Créditos de diez años disponibles para trasladarlos un año más Para estos créditos ingrese **1** en la Columna A

Créditos de dos años disponibles para trasladarlos dos años más Créditos de cinco años disponibles para trasladarlos dos años más Créditos de diez años disponibles para trasladarlos dos años más Para estos créditos ingrese **2** en la Columna A

Créditos de cinco años disponibles para trasladarlos tres años más Créditos de diez años disponibles para trasladarlos tres años más Para estos créditos ingrese **3** en la Columna A

Créditos de cinco años disponibles para trasladarlos cuatro años más Créditos de diez años disponibles para trasladarlos cuatro años más Para estos créditos ingrese **4** en la Columna A

Créditos de cinco años disponibles para trasladarlos cinco años más Créditos de diez años disponibles para trasladarlos cinco años más Créditos de diez años disponibles para trasladarlos seis años más Para estos créditos ingrese **6** en la Columna A

Créditos de diez años disponibles para trasladarlos siete años más Para estos créditos ingrese **7** en la Columna A

Créditos de diez años disponibles para trasladarlos ocho años más Para estos créditos ingrese **8** en la Columna A

Créditos de diez años disponibles para trasladarlos nueve años más Para estos créditos ingrese **9** en la Columna A

Créditos de diez años disponibles para trasladarlos diez años más Para estos créditos ingrese **10** en la Columna A

La columna A debe comenzar con 0 (créditos sin trasladar y después créditos en el último año de disponibilidad de crédito para trasladar) y aumentar por año (si tiene crédito disponible en todos los años). Si tiene varios créditos con el mismo número de años para trasladarlos, enumérelos en orden ascendente por código de crédito dentro de los créditos de cero años, después de dos años, después de cinco años y, por último, de diez años (consulte las instrucciones de la columna B a continuación para los códigos de crédito).

Aplicar los créditos de esta manera garantiza que se usen en el orden correcto. Los créditos se aplican en función de la fecha de vencimiento más cercana.

#### **Código de crédito nombre del crédito por Impuesto sobre la Renta**

### **Créditos Activos**

0160 Gastos de educación para pasantes Recuperación y salud mental Programas vocacionales técnicos o preparatorios para jóvenes Programa de asistencia para atención de dependientes Servicios de producción cinematográfica Inversión en zona empresarial Inversión en empresa de alto impacto Trabajos de construcción en zona empresarial Trabajos de construcción de empresas de gran impacto Inversiones en Illinois para la reinvención de los vehículos eléctricos (Reimagining Electric Vehicles, REV) Donaciones de viviendas asequibles Desarrollo económico para una economía en crecimiento (Economic Development for a Growing Economy, EDGE) Nueva construcción del EDGE Investigación y desarrollo Salarios pagados a exdelincuentes Contribuciones para la asistencia al estudiante Agroturismo Inversión ángel (Angel Investment) Desarrollo de nuevos mercados Preservación histórica de River Edge Trabajos de construcción en River Edge Producciones teatrales en vivo Hospitales Inversiones en la infancia RESERVADO Materiales y suministros de instrucción de los grados K-12 5780 Adopción Empleo en construcción de centros de datos Preservación histórica

#### **Créditos vencidos**, pero que aún se pueden transferir

- 5700 Catástrofe natural (crédito obtenido en años fiscales que comenzaron a partir del 1 de enero de 2017 y que comenzaron antes del 1 de enero de 2019). **El crédito no podrá utilizarse en declaraciones correspondientes a períodos impositivos que comiencen después del 31 de diciembre de 2023.**
- 1000 Preservación Histórica (crédito obtenido en años fiscales que terminen en o antes del 31 de diciembre de 2015) **El crédito no puede ser transferido, arrastrado o distribuido en las declaraciones de los períodos fiscales que terminen después del 31 de diciembre de 2025.**

### **Columna C: Crédito obtenido en el año fiscal de Illinois**

Escriba el año de cuatro dígitos y el mes de dos dígitos de su año fiscal de Illinois que termina durante el cual el crédito se obtuvo por primera vez. Separe el año y el mes con un guion (AAAA-MM). Por ejemplo, si obtuvo y recibió por primera vez un certificado del Departamento de Comercio y Oportunidades Económicas (DCEO) para un crédito EDGE en agosto de 2022 y es un declarante fiscal en un año fiscal que comienza el 1 de julio de 2022 y finaliza el 30 de junio, 2023, ingresará "2023-06" para este crédito.

### **Columna D: Número de identificación**

**Nota:** Indique solamente el número de identificación en el primer año en que solicita el crédito. No anote nada en la columna D cuando el crédito se traslade al ejercicio siguiente.

- Para el **crédito para Inversión en la infancia**, ingrese el número de certificado del Certificado de Recepción (Certificate of Receipt, COR) que recibió de la Organización Concedente de Becas (Scholarship Granting Organization, SGO).
- Para el **crédito para Desastres Naturales**, ingrese el número del certificado de crédito de impuestos para Desastres Naturales emitido por su asesor municipal u oficial de evaluación del condado.
- Si solicita un crédito por montos que se le **transfirieron**, escriba el número de identificación fiscal (Federal Employer Identification Number, FEIN) de la entidad que solicitó originalmente el crédito.
- Para los demás créditos, deje esta columna en blanco.

Vea el ejemplo 1 al final de estas instrucciones.

#### **Columna E: Crédito obtenido o transferido**

- Utilice las instrucciones y hojas de cálculo de la planilla 1299-I para determinar el monto correcto de crédito que debe declarar en esta columna por los créditos obtenidos en el año en curso.
- Si arrastra créditos de **años anteriores**, utilice la planilla 1299-C de 2022 para determinar la información exacta que debe incluir en su planilla 1299-C de 2023.

Ingrese el monto de la columna J de su planilla 1299-C de 2022 en la columna E. El monto de la columna A, Años que quedan por trasladar, debe determinarse restando "1" del número de años disponibles para trasladar según se indica en la línea correspondiente del paso 3 de la planilla de 2022.

Además, si traslada un crédito del paso 3 de la planilla 1299-C de 2022, debe identificar el crédito o créditos particulares que se están trasladando en la Columna B. Use los códigos proporcionados en esa planilla para identificar el crédito.

Por ejemplo, si obtiene un crédito fiscal del Programa de asistencia para atención de dependientes de \$400 y recibió \$175 en concepto de parte distributiva en 2023 y también traslada créditos de años anteriores por un monto de crédito de \$750 obtenido en 2022 y un *crédito de \$125 obtenido en 2021,*

- ingrese "0" en la columna A, "2200" en la columna B, "2021-12" en la columna C y \$125 en la columna E;
- ingrese "1" en la columna A, "2200" en la columna B, "2022-12" en la columna C, y \$750 en la columna E; e
- ingrese "2" en la columna A, "2200" en la columna B, "2023-12" en la columna C, \$400 en la columna E, \$175 en la columna F y *\$575 en la columna G.*

Vea el ejemplo 2 al final de estas instrucciones.

**Conserve una copia de la planilla 1299-I y 1299-C en sus archivos. Se le puede pedir que entregue una copia de la planilla 1299-I como verificación adicional y usará estas planillas para completar su información de crédito en la planilla 1299-C del próximo año.**

#### **Columna F: Participación distributiva o transferencia**

Ingrese la suma de su participación distributiva de créditos que recibió de una sociedad mercantil de tratamiento fiscal simplificado o de una sociedad en la planilla K-1-P **e** incluya cualquier monto que le haya transferido un contribuyente que obtuvo el crédito. Para poder solicitar el monto que se le informó en una planilla K-1-P, el año fiscal que finaliza en la planilla K-1-P que recibió debe estar comprendido en su año fiscal. Si declara un monto en esta columna, incluya

- una copia de la planilla(s) K-1-P que recibió,
- una copia de la notificación escrita (nuevo certificado) de la transferencia que el vendedor o donante recibió del Departamento de Comercio y Oportunidades Económicas, o
- una copia de la notificación escrita de la transferencia que el vendedor o donante envió al Departamento de Hacienda de Illinois.

Si recibe más de una planilla K-1-P con una participación distributiva del mismo crédito admisible, debe sumar los montos de todas las planillas K-1-P correspondientes a ese crédito e ingresar el total en la línea correspondiente de la planilla 1299-C, paso 3, columna F. Los montos de esta columna solo deberán contener las partes distributivas de crédito declaradas en la planilla K-1-P o las transferencias de crédito recibidas en el año fiscal en curso. De lo contrario, la columna F debe estar en blanco. Para los años siguientes, el crédito se

transfiere y se enumera en la planilla 1299-C, paso 3, columna E. **NOTA:** Ingrese **su año fiscal** que termina como AAAA-MM en la columna C. No enumere el año fiscal que termina en las planillas K-1-P. Vea el ejemplo 3 al final de estas instrucciones.

#### **Columna G: Total de crédito**

Sume las columnas E y F para cada línea e ingrese en la columna G.

#### **Columna H: Cálculos**

En este paso restará el crédito fiscal del impuesto sobre la renta adeudado de la siguiente manera:

- Reste el monto de la línea 21, columna G al monto de la línea 20 e ingrese el total en la línea 21, columna H.
- Reste el monto de la línea 22, columna G, al monto de la línea 21, columna H, e ingrese el total en la línea 22, columna H.
- Continúe restando la columna G de cada línea de la columna H de la línea anterior e ingresando la cantidad en la columna H hasta que haya restado todos los créditos disponibles enumerados en esta planilla (o en las planillas adicionales) o cuando la cantidad de la columna H sea cero o un número negativo.

**DEJE** de calcular cuando la columna H sea cero o negativa. No ingrese ningún monto en la columna H por debajo de la línea cuando la columna H sea cero o negativa.

#### **Columna I: Crédito aplicado**

- Si el monto de la columna H es cero o positivo, transfiera la columna G a la columna I.
- Si el monto de la columna H es negativo, sume el monto negativo de la columna H a la columna G e ingrese el total en la columna I.
- Si no hay ningún monto en la columna H, escriba "0" en la columna I.

#### **Columna J: Crédito trasladable**

Calcule su crédito disponible para trasladar al año siguiente.

- Si el número de la columna A es "0", escriba "0" en la columna J. Este es el último año en que puede utilizarse o trasladarse este crédito, independientemente de cualquier monto no utilizado.
- Si el número de la columna A es "1" o mayor, reste la columna I de la columna G e ingrese el resultado en la columna J. La cantidad de la columna J es su crédito disponible para trasladar al año siguiente.

#### **Línea 42**

Sume los montos de las líneas 21 a 41 de la columna I (incluidos los montos de cualquier planilla adicional que haya adjuntado) e ingrese el resultado en su planilla 1299-C original.

### **Línea 43**

Si los montos de las líneas 20 y 42 del paso 3 son iguales, ingréselos aquí. De lo contrario, ingrese el monto menor del paso 3, línea 20 o línea 42 en la línea 43 de su planilla 1299-C original. **No ingrese el total en las páginas adicionales.**

**Este es su crédito de la planilla 1299-C.** Ingrese esta cantidad en la línea 17 del formulario IL-1040.

**Conserve una copia de la planilla 1299-C para sus archivos y para utilizarla el año próximo.**

# **Ejemplos**

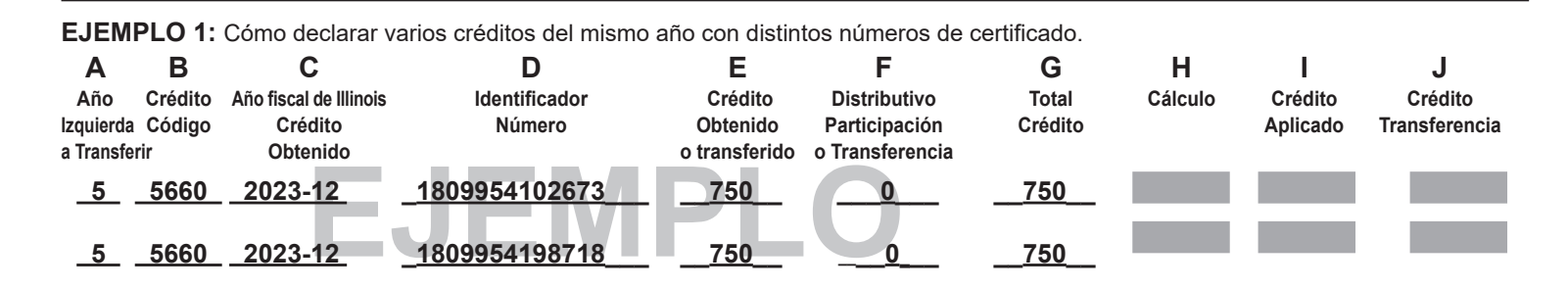

**EJEMPLO 2:** Cómo declarar un crédito transferido, un monto actual y una participación distributiva (solo enumerada en el año en curso) en el mismo crédito.

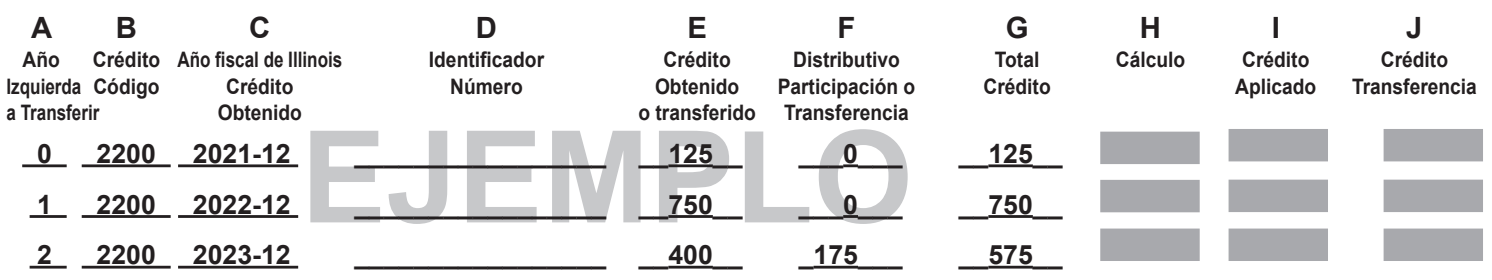

**EJEMPLO 3:** Cómo declarar una participación distributiva percibida durante el año fiscal en curso. Ingrese la información de **su año fiscal** que finaliza en la columna C.

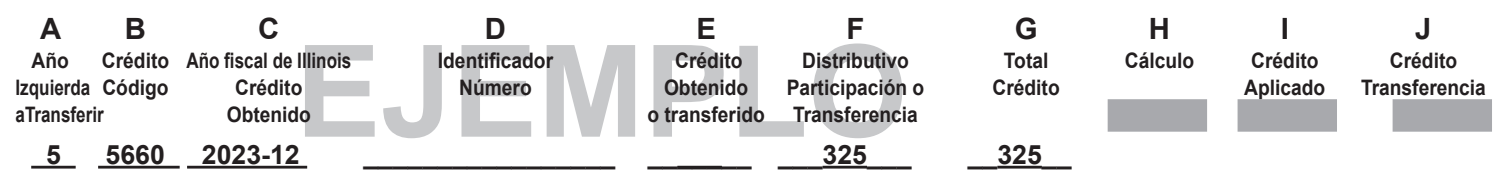